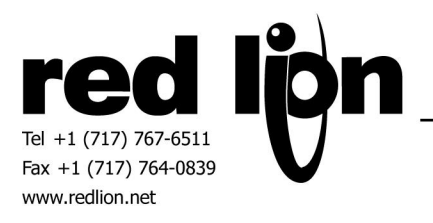

# **Yaskawa Series 7 Inverters**

**Information Sheet for Crimson v2.0**

**Compatible Devices**

• Yaskawa Series 7 Inverters, Models F7, G7, P7

**Verified Device**

• Model CIMR-E7U20P4

#### **Accessible Data**

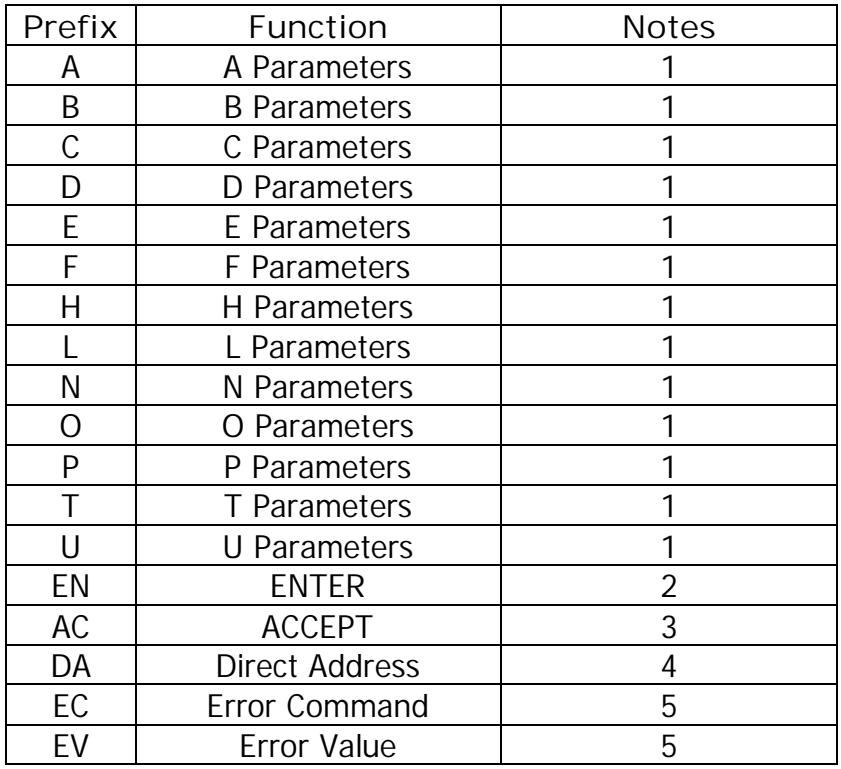

Parameter numbers follow the definitions provided in the Yaskawa document entitled **"F7U Drive Parameter Access Technical Manual"**, Document Number TM.F7.11, dated 30 November 2005. For new parameters specified in later documents, see Note 4.

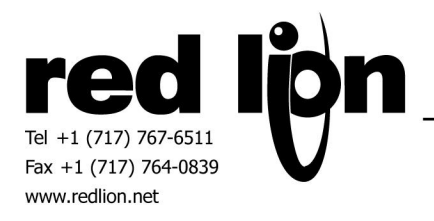

#### **Note 1: Parameter information**

Parameter numbers may be entered with or without the '-'. E.g. entering 107 is acceptable. However, for clarity, they will always be displayed with it, e.g. 1-07. An error box will display valid selections if an out-of-range value is entered.

#### **Note 2: ENTER**

The **ENTER** function is provided to transfer parameter data from the working RAM memory into non-volatile memory. There is a hardware limit on the number of times this can be done. The programmer is responsible to ensure this function will never be executed continually.

Reading the **ENTER** parameter will always return 0. To execute the function, set the bit to 1. Setting the bit to 0 performs no action.

#### **Note 3: ACCEPT**

The **ACCEPT** function is provided to transfer parameter data from temporary memory into the working RAM memory. Parameters are stored in temporary memory when they cannot be changed because the drive is in RUN mode. Reading the **ACCEPT** parameter will always return 0. To execute the function, set the bit to 1. Setting the bit to 0 performs no action.

#### **Note 4: Direct Address (DA)**

Every parameter has a Modbus address assigned to it. **Direct Address** permits the programmer to assign that address. If new parameters are assigned that are excluded by the parameter selection dialog, this selection should be used.

**Note 5: Error Command (EC) and Error Value (EV)** An exception code encountered in a response will load **EC** with the parameter address that caused the fault. **EC** will contain the fault code. A write to either value, when non-zero, will set both values to 0.

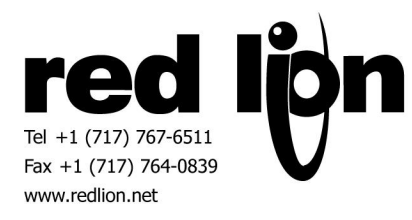

### **Serial Cable Information**

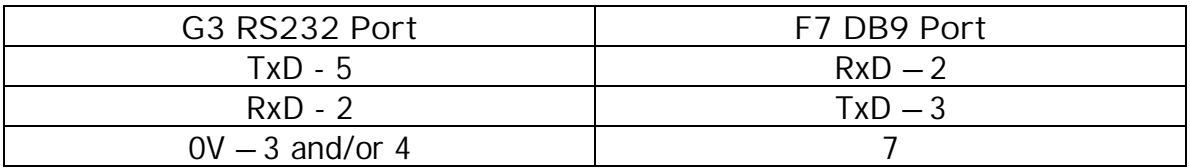

# **RS422/RS485 2 Wire Connection:**

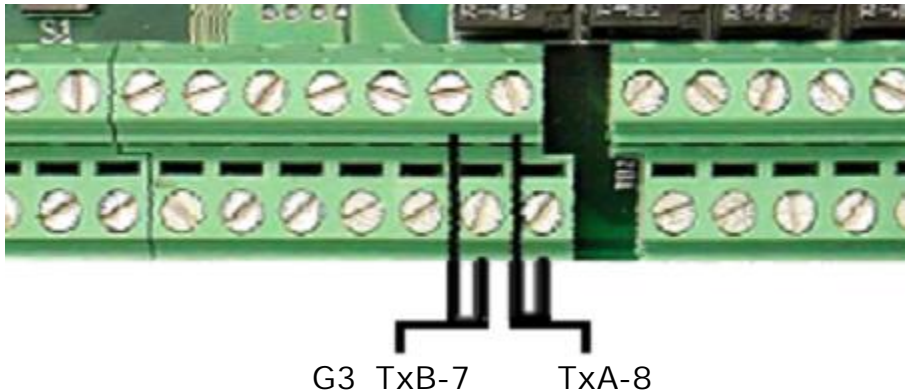

**RS422/RS485 4 Wire Connection:**

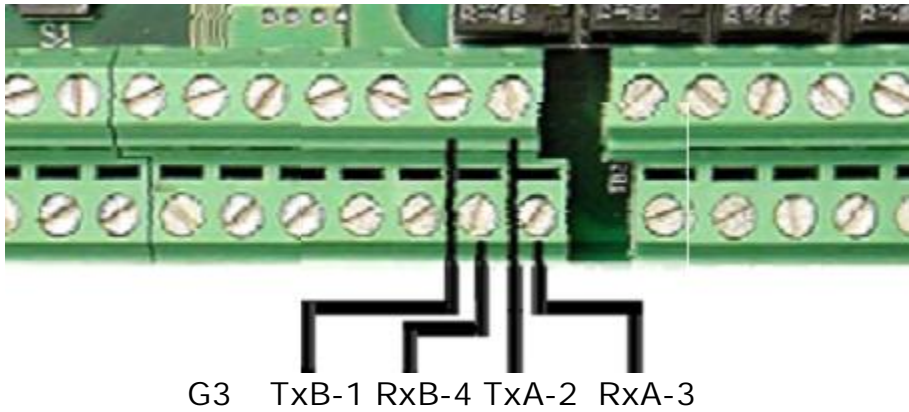

## **Ethernet**

Connect as specified in the Ethernet Option Card Specification. Use a cross-over cable for direct connection.